CSE6242/CX4242: Data & Visual Analytics

### Common visualization Issues & how to fix them

#### [Duen Horng \(Polo\) Chau](https://www.cc.gatech.edu/~dchau/)

Associate Professor, College of Computing Associate Director, MS Analytics Georgia Tech

Partly based on materials by Guy Lebanon, Jeffrey Heer, John Stasko, Christos Faloutsos

### THE WALL STREET JOURNAL **GUIDE TO INFORMATION** GRAPHICS **THE DOS & DON'TS OF PRESENTING** DATA, FACTS, **AND FIGURES** DONA M. WONG. "INVALUABLE." -HOW DESIGN  $\bigcirc$   $\bigcirc$   $\bigcirc$

Student of Edward Tufte

## Bar Charts

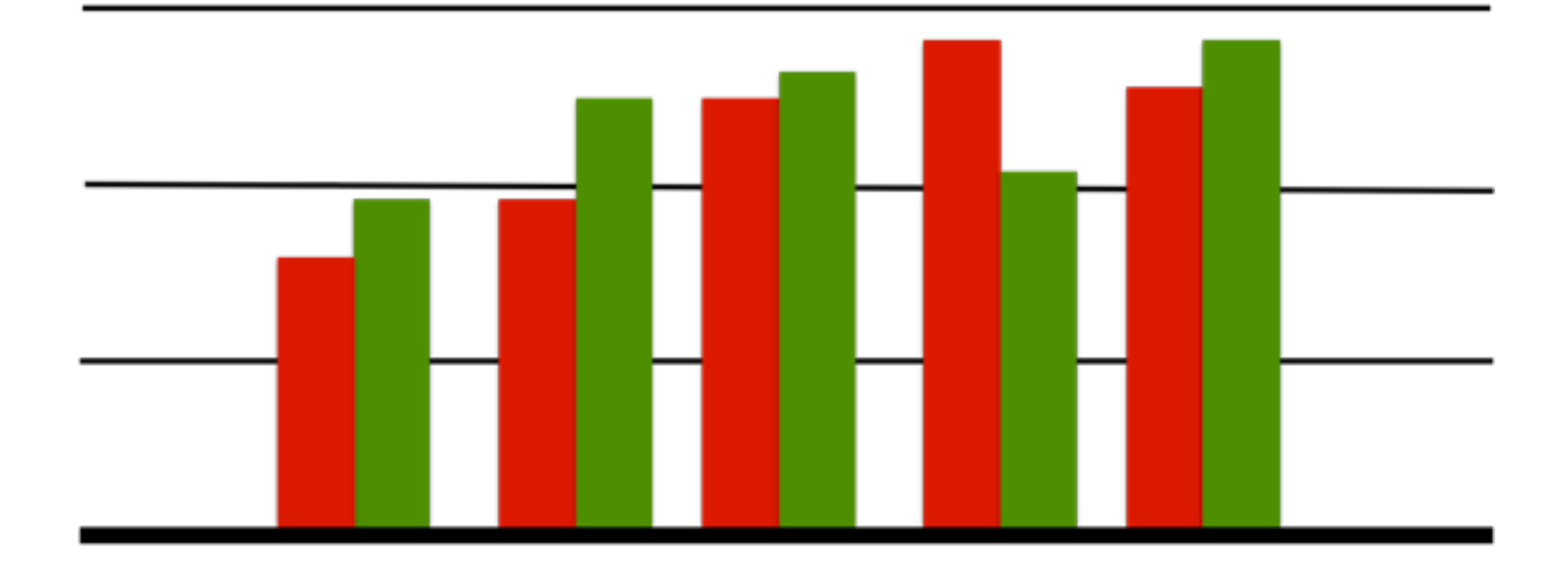

#### The color scheme reminds you of what?

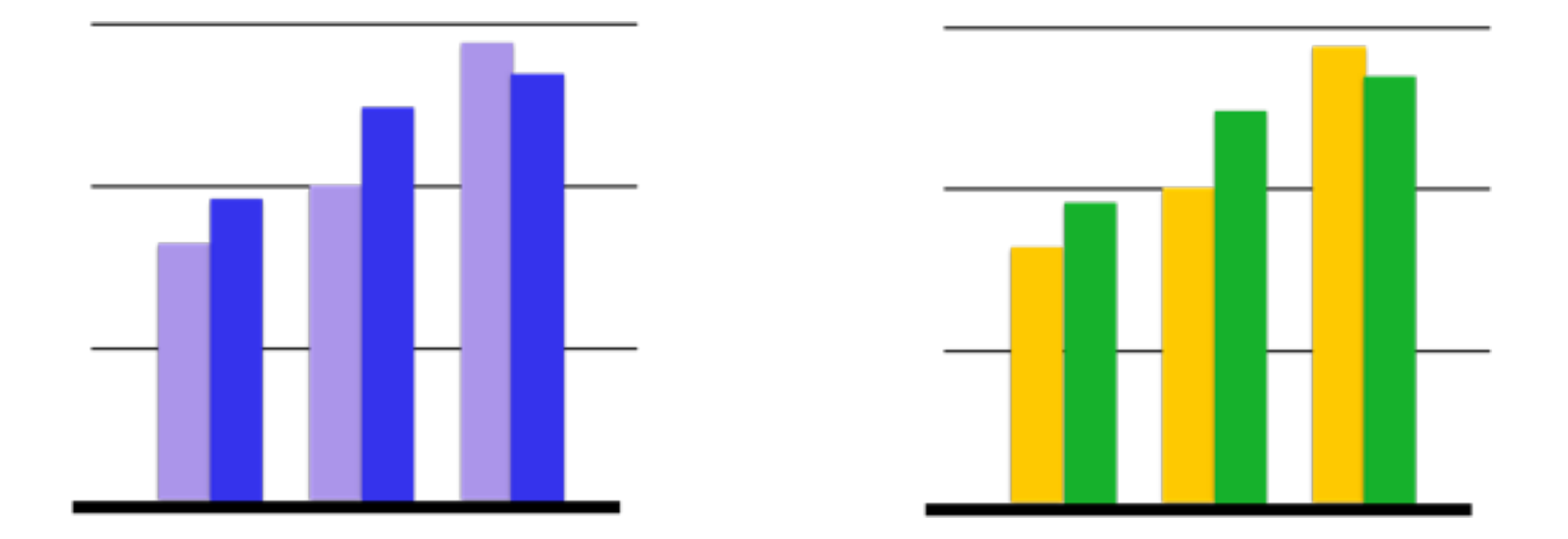

### Better than Christmas (Use color brewer to find good color schemes)

# Company Profits

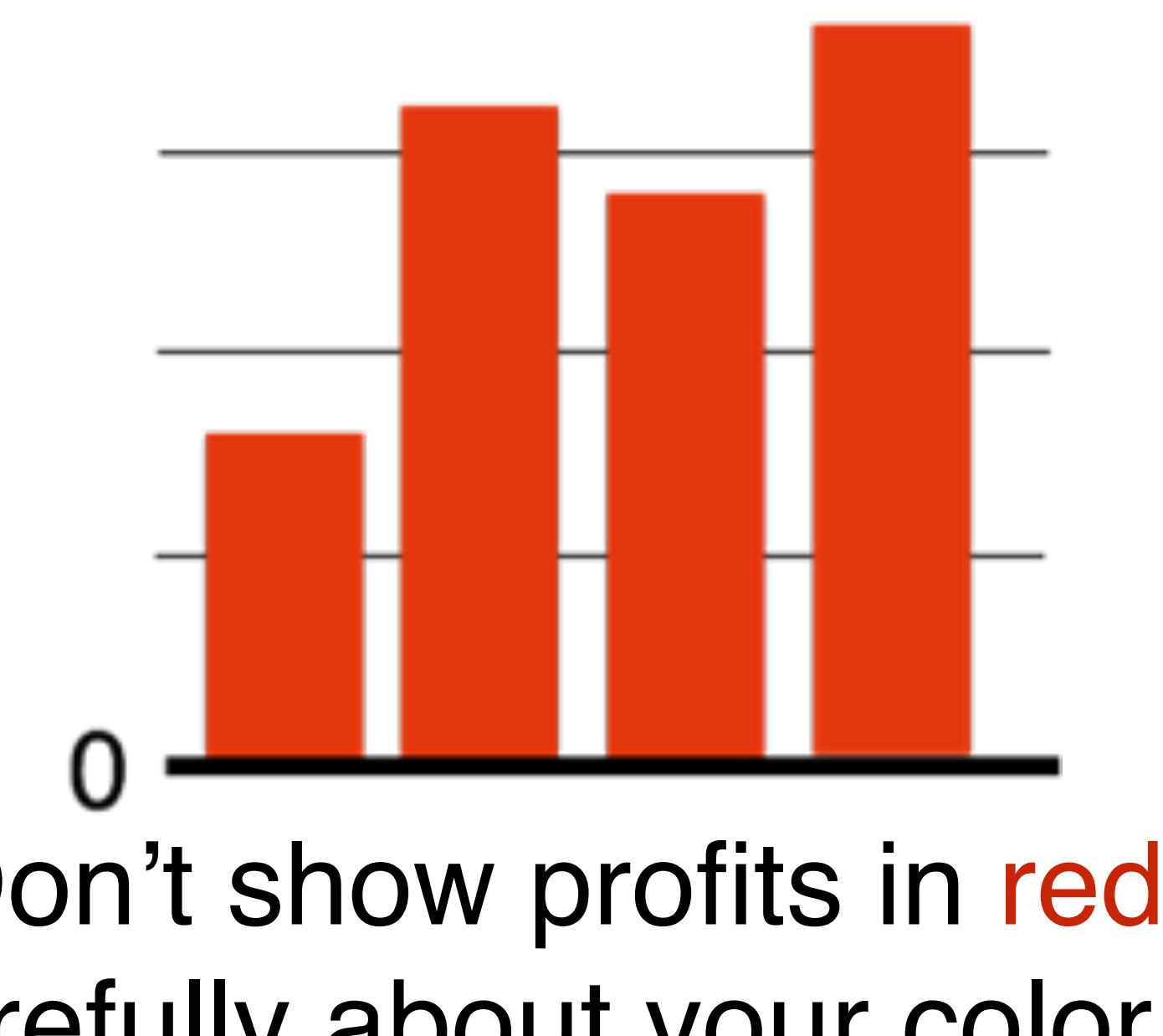

Don't show profits in red!! Think carefully about your color choices.

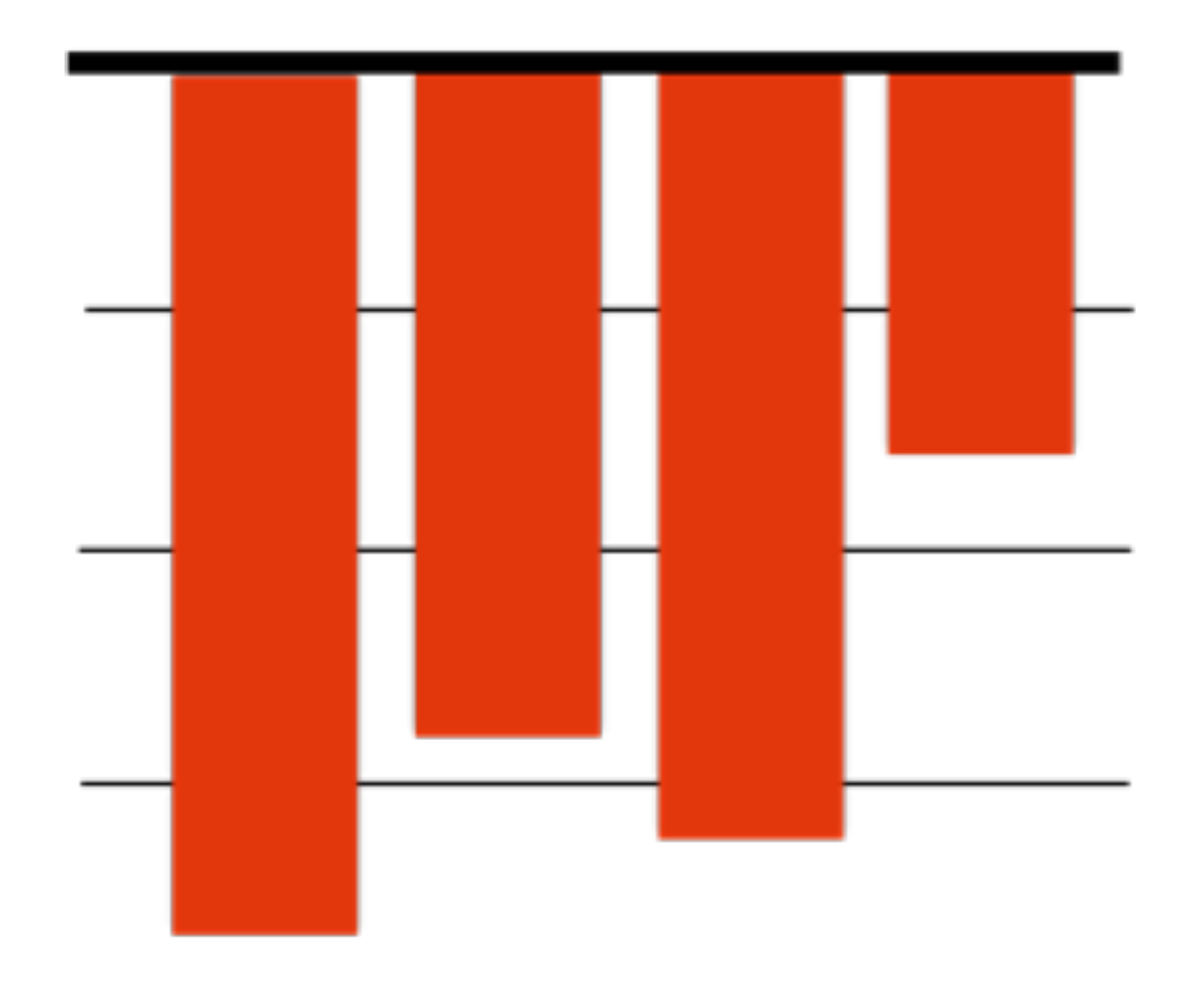

# Misleading Bar Charts

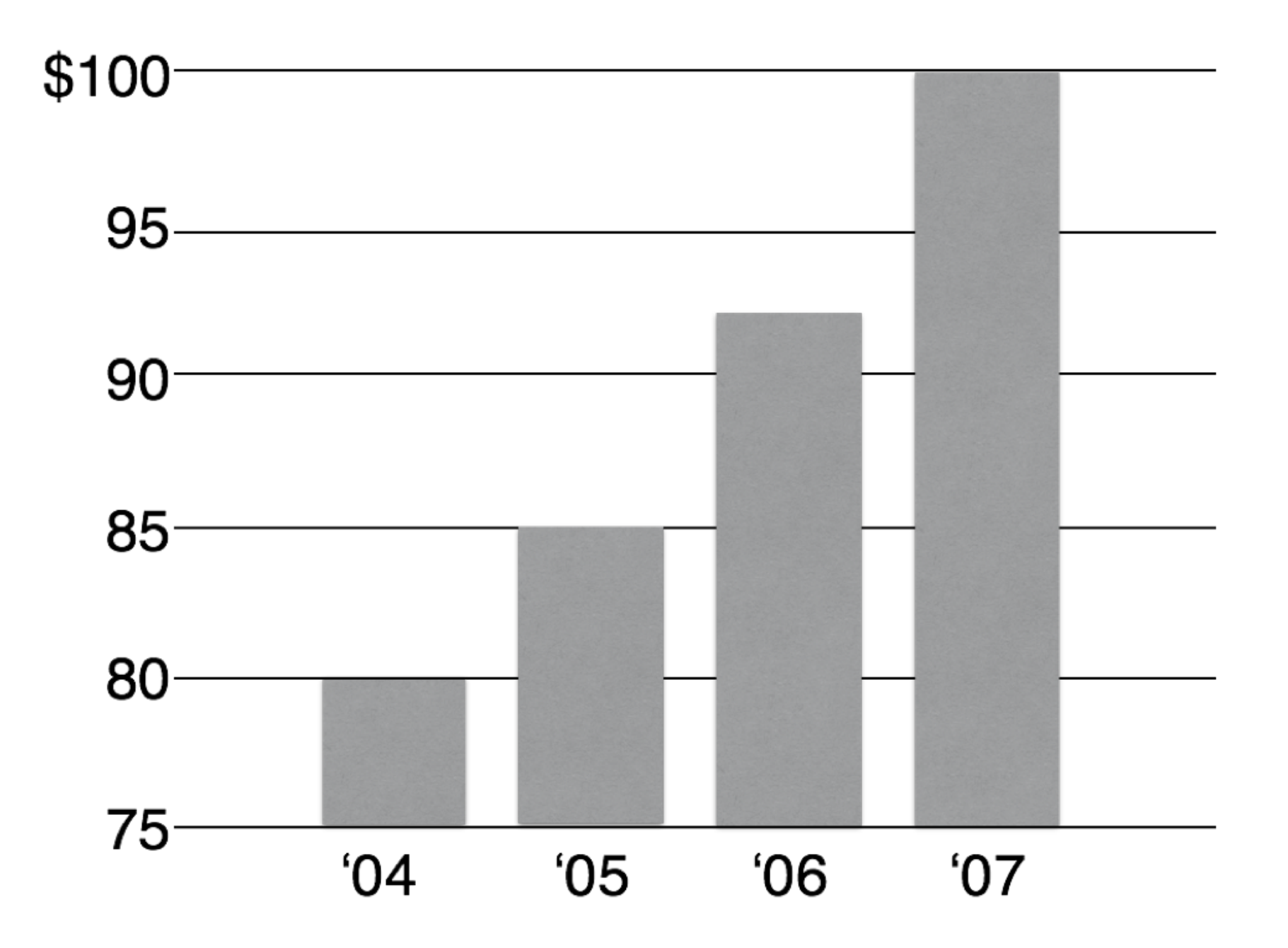

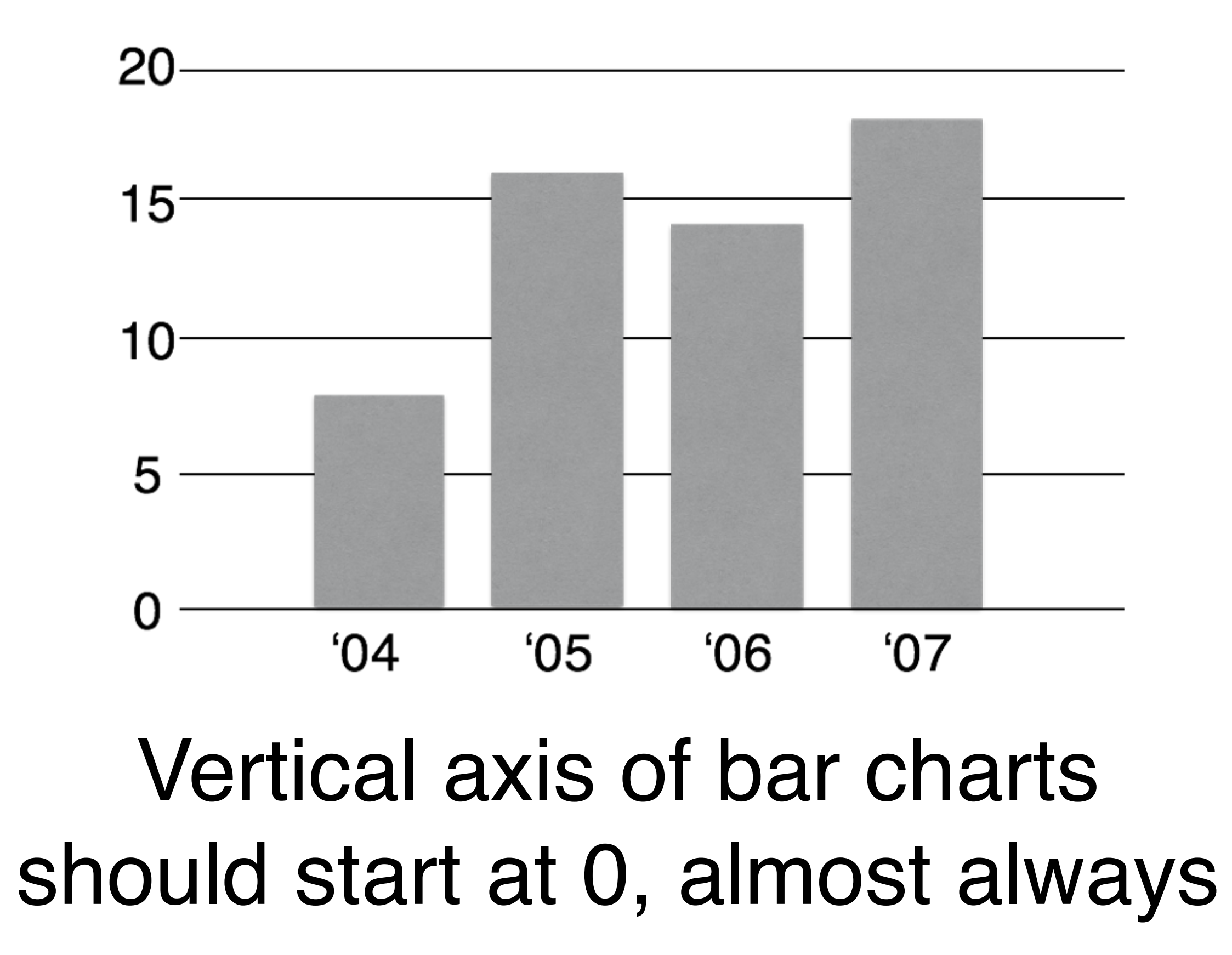

# Disorienting color bars

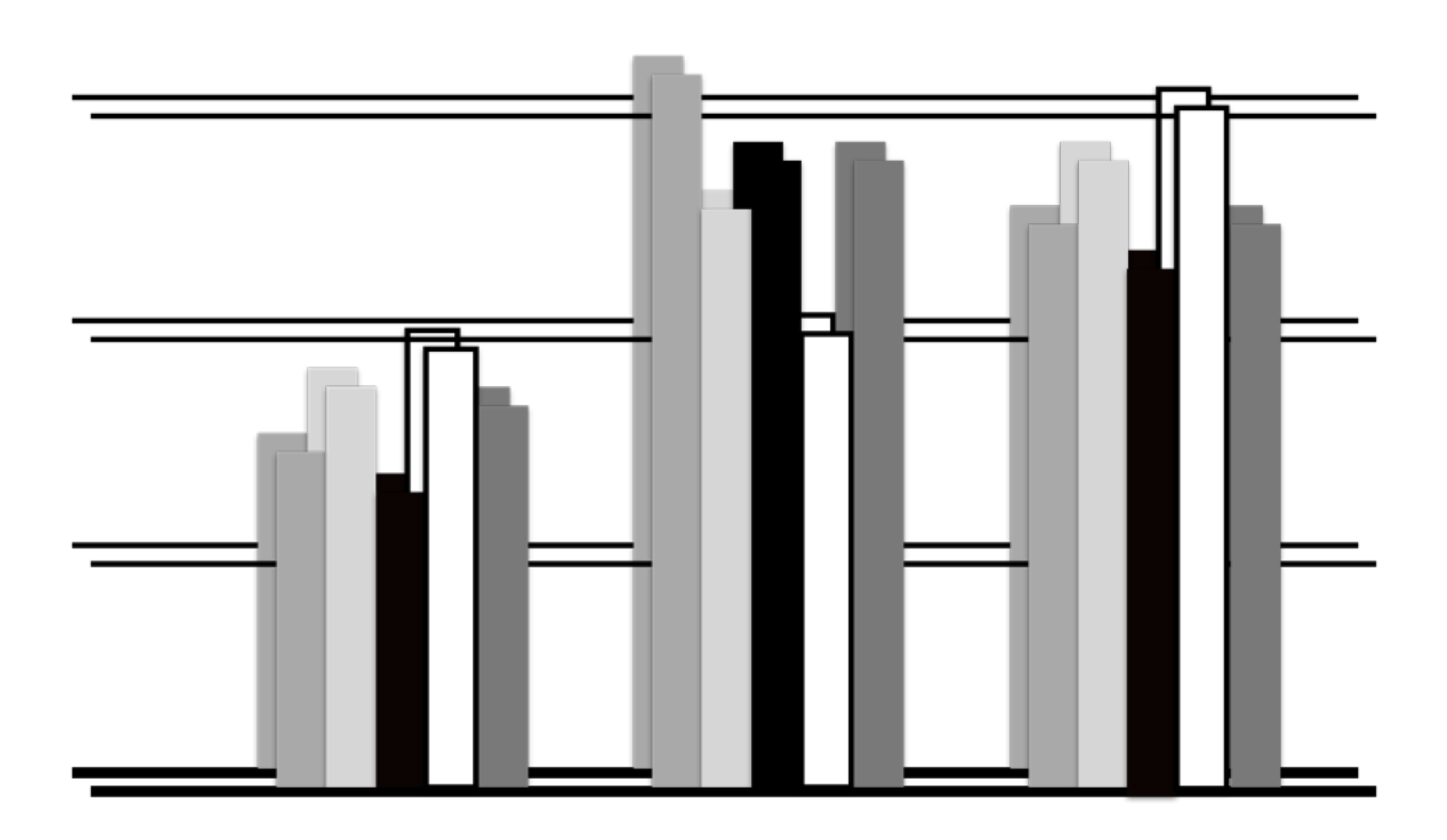

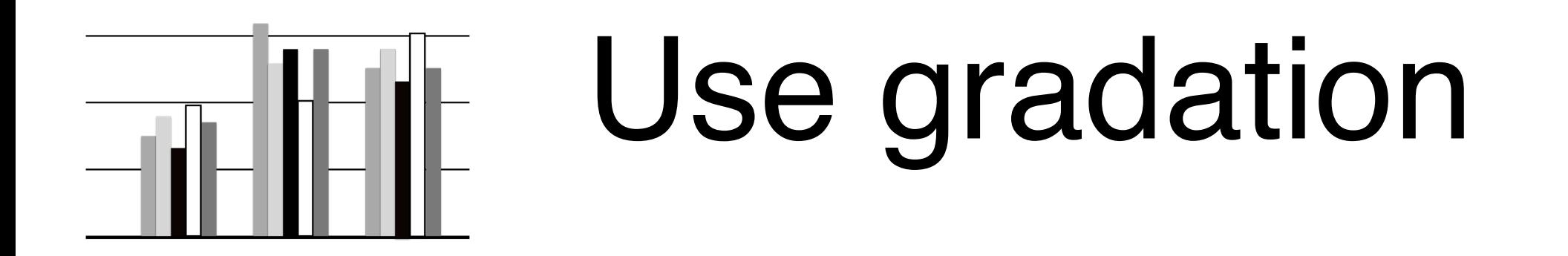

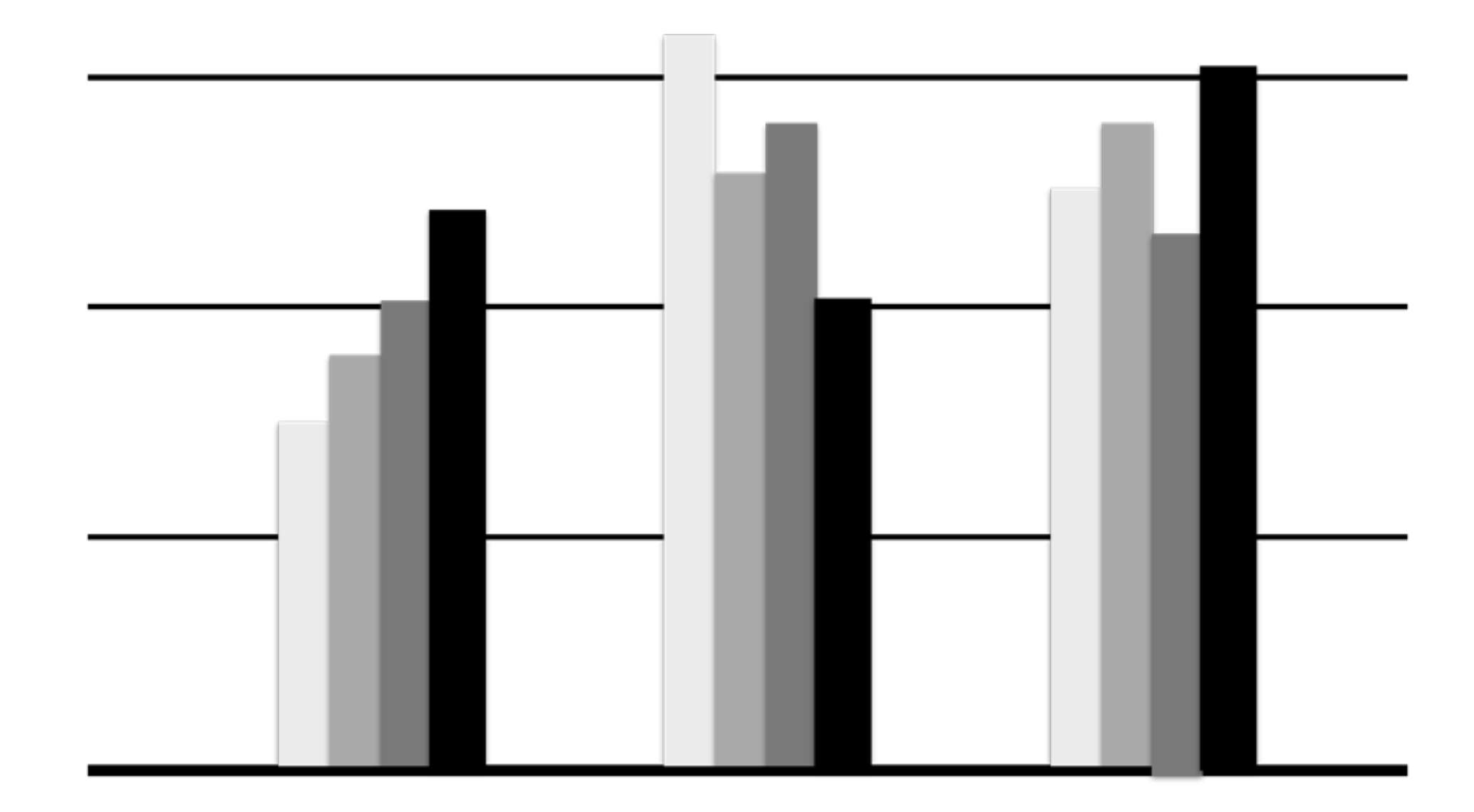

# Avoid Tilted or Rotated Labels

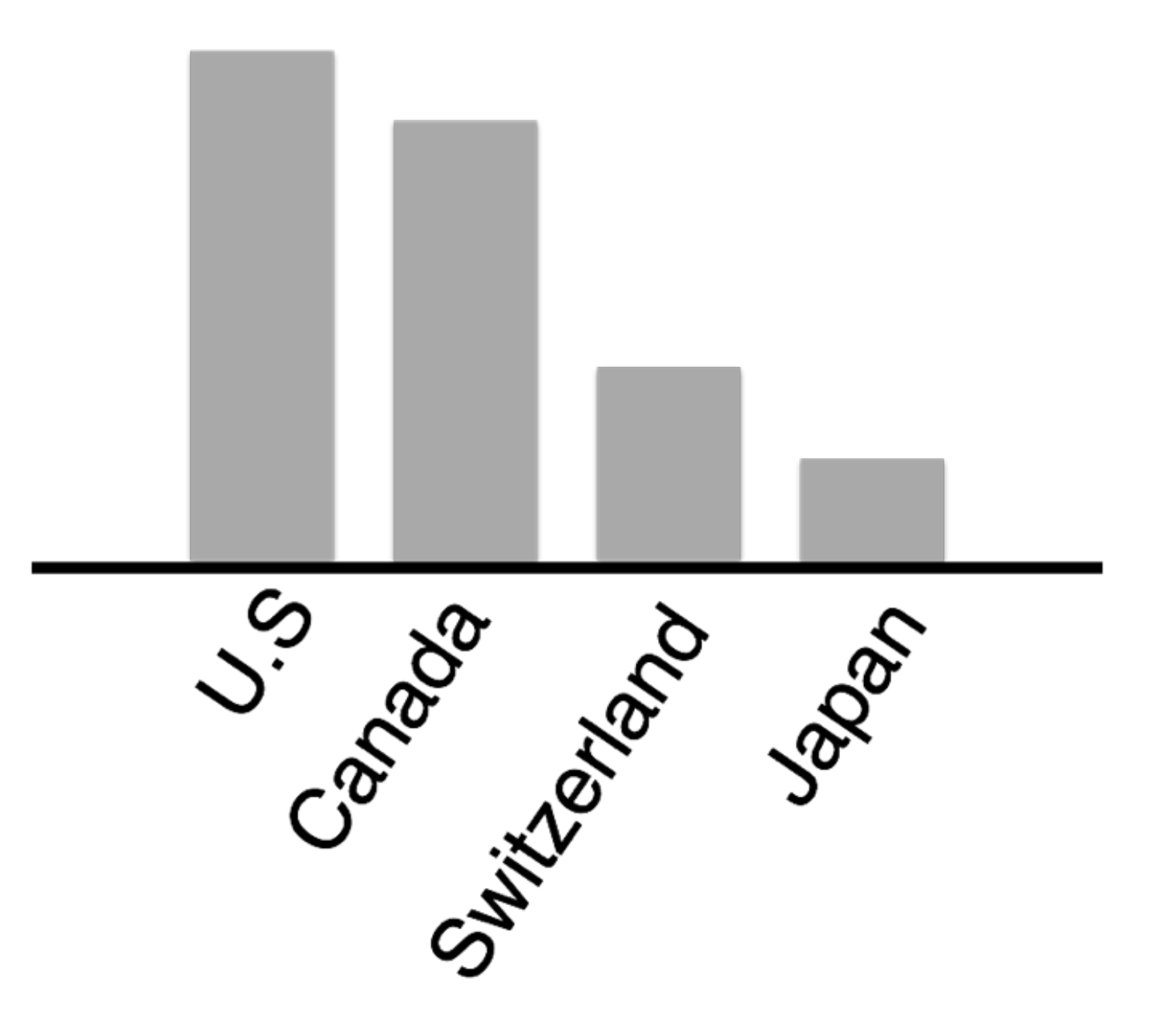

# Bars Can be **Horizontal**

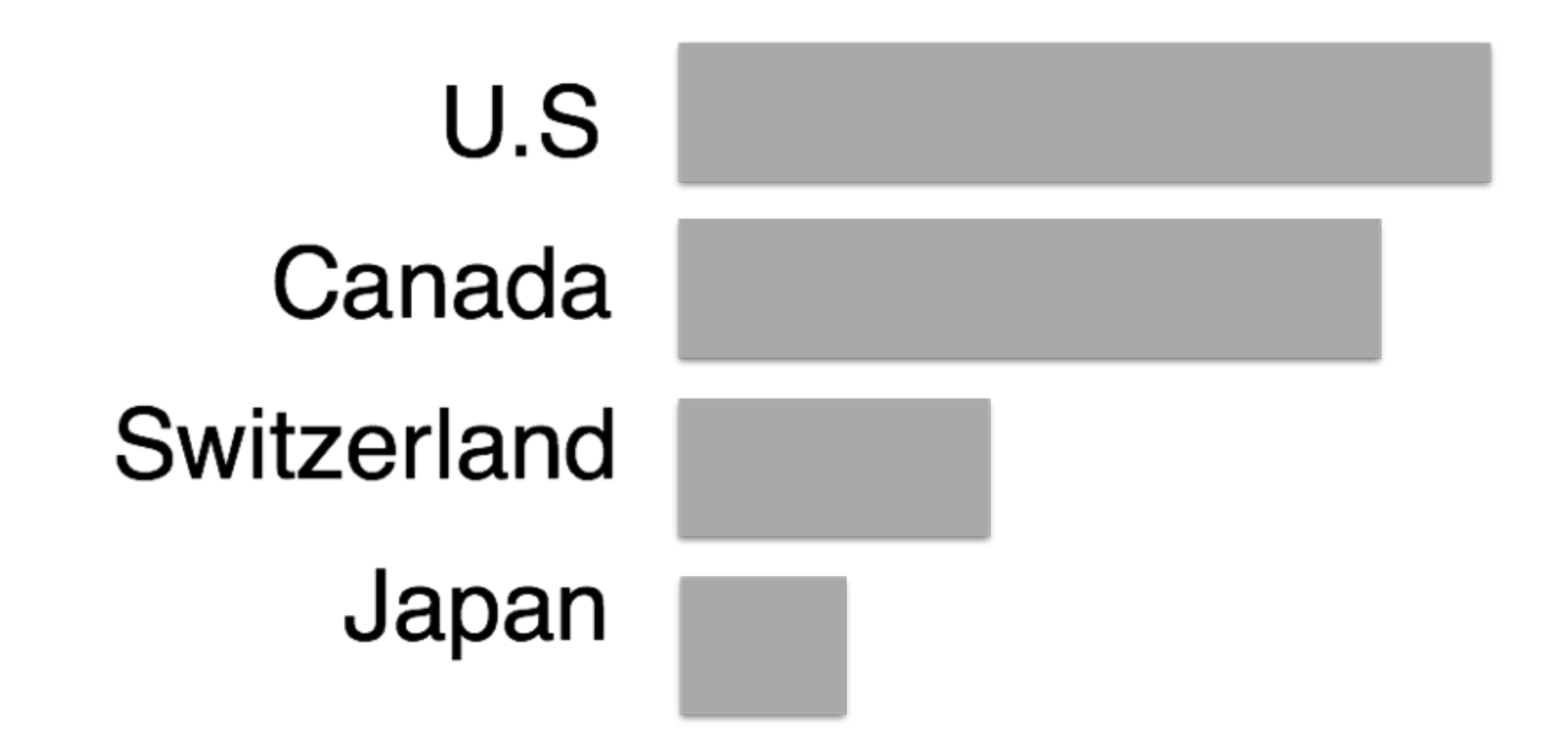

When labels are hard to read, try horizontal layout. **Don't settle for the default.**

#### **CPU Performance**

#### Xcode / NASA TetrUSS / Logic Pro / Vectorworks / Affinity Photo

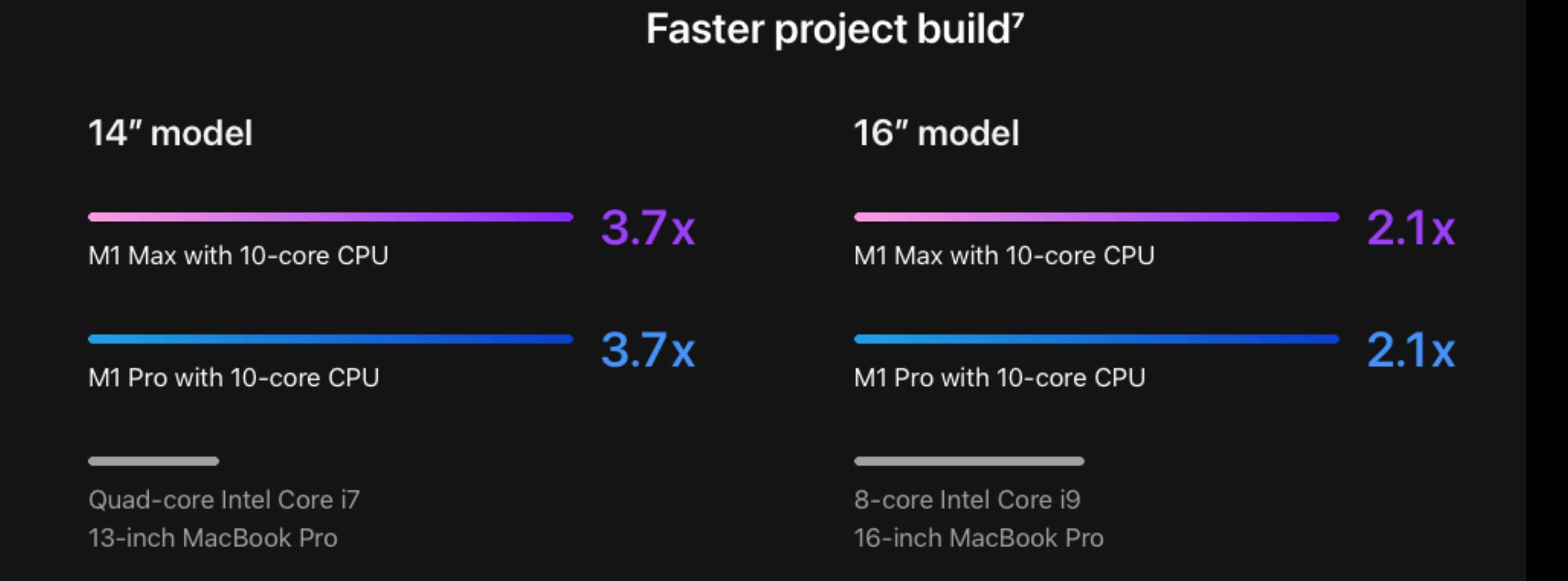

https://www.apple.com/macbook-pro-14-and-16/

# Line Charts (a.k.a. fever lines)

Can you improve the tick labels (e.g., 3, 6, 9, etc)?

(Ignore the missing chart title and axis labels for now)

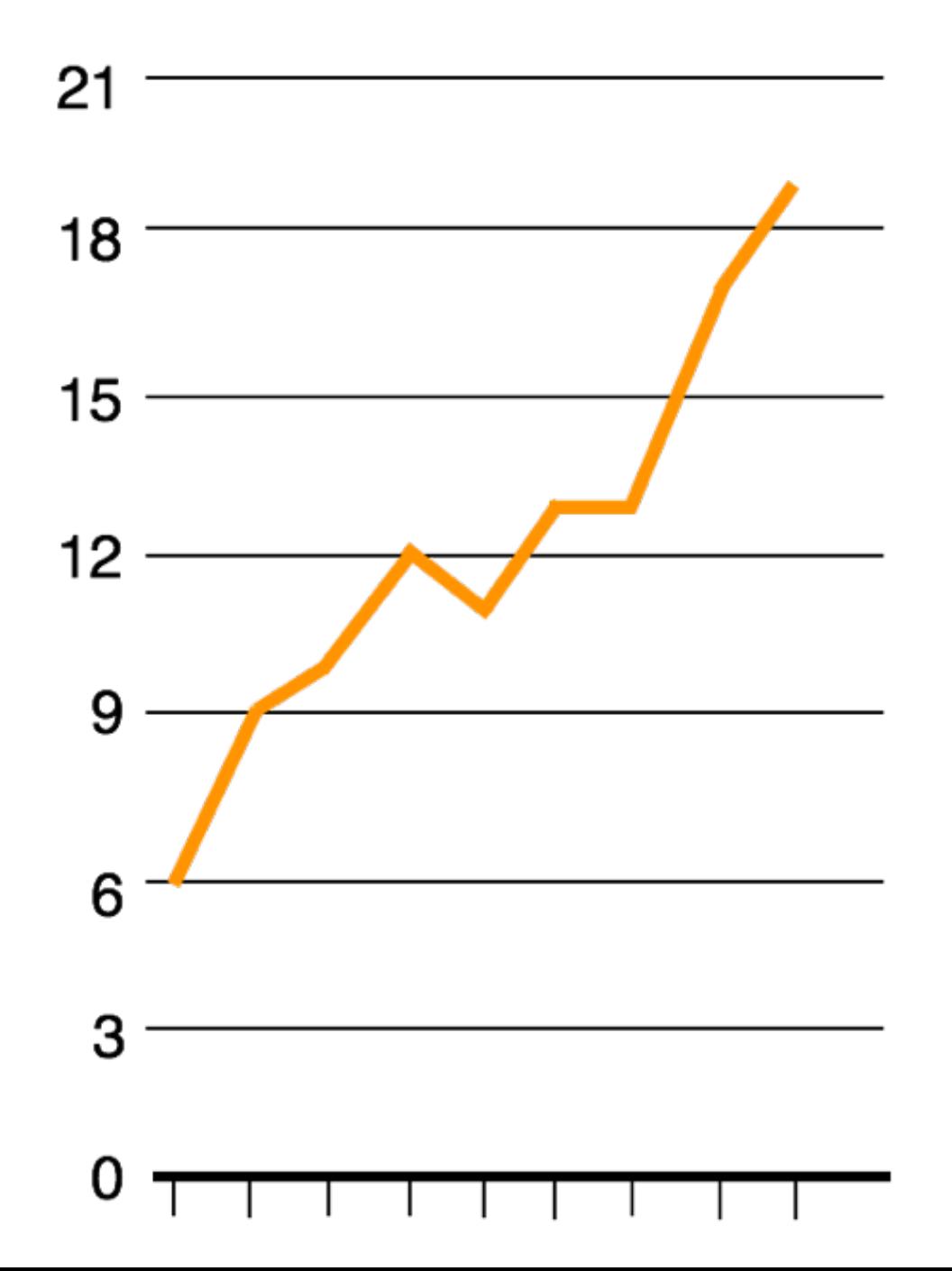

#### Use ticks at **common** intervals (e.g., 2, 5, 10, etc.)

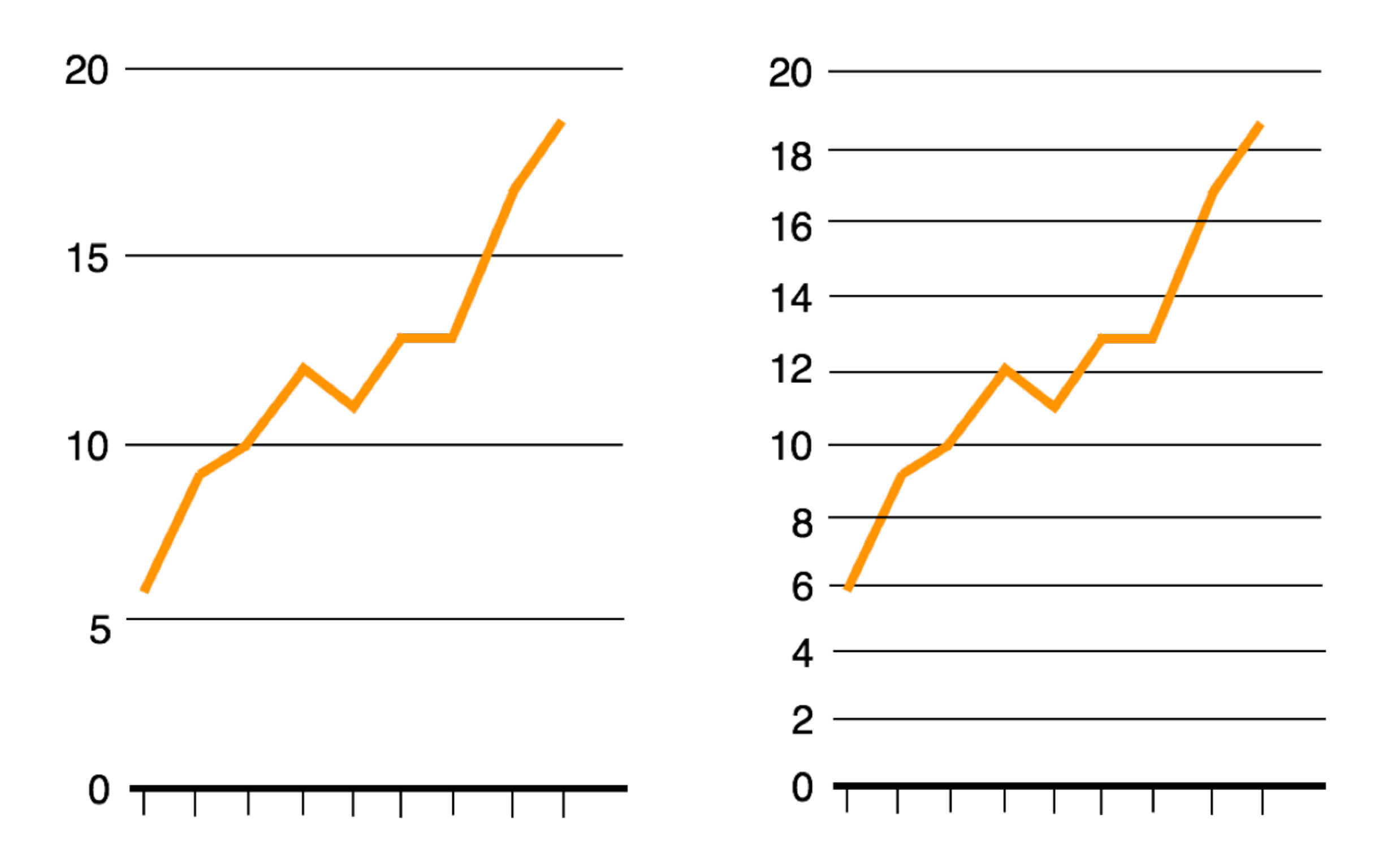

# Too flat or too steep?

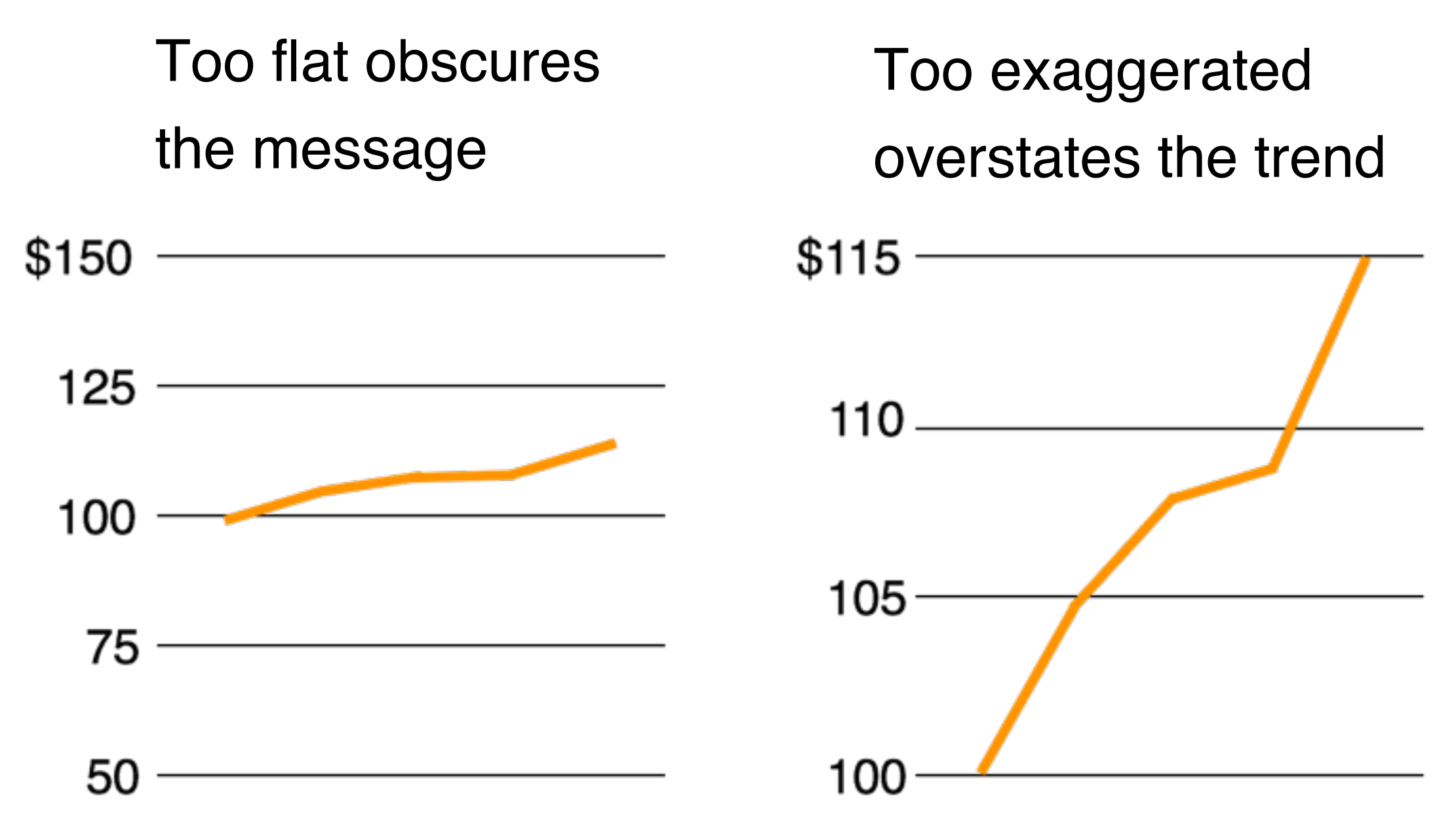

Note y-axis does not need to start at 0. Why not as bad as in the case of bar chart?

# Rule of Thumb

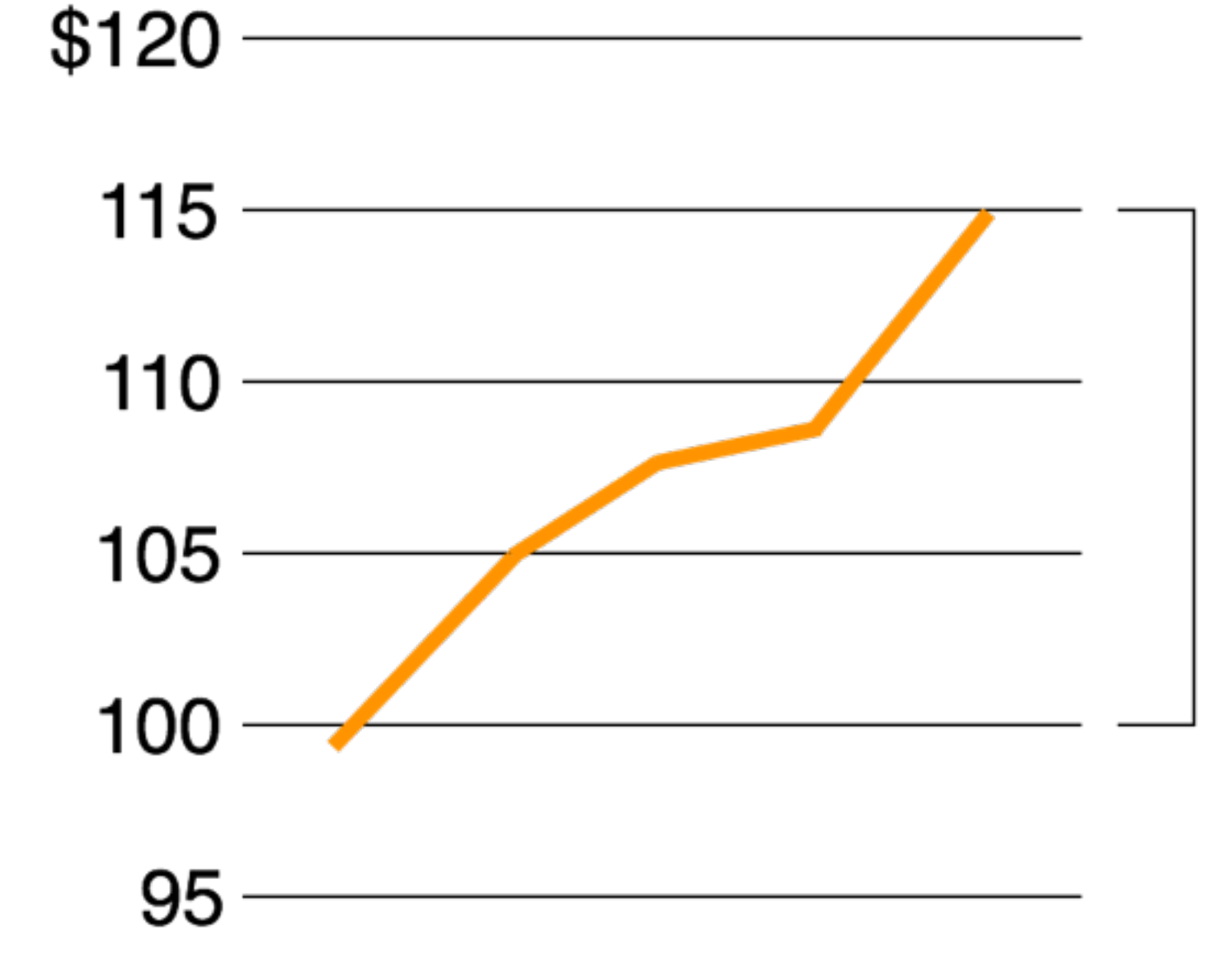

#### Roughly two-thirds of the range

# Multiple Patterned Lines in one chart

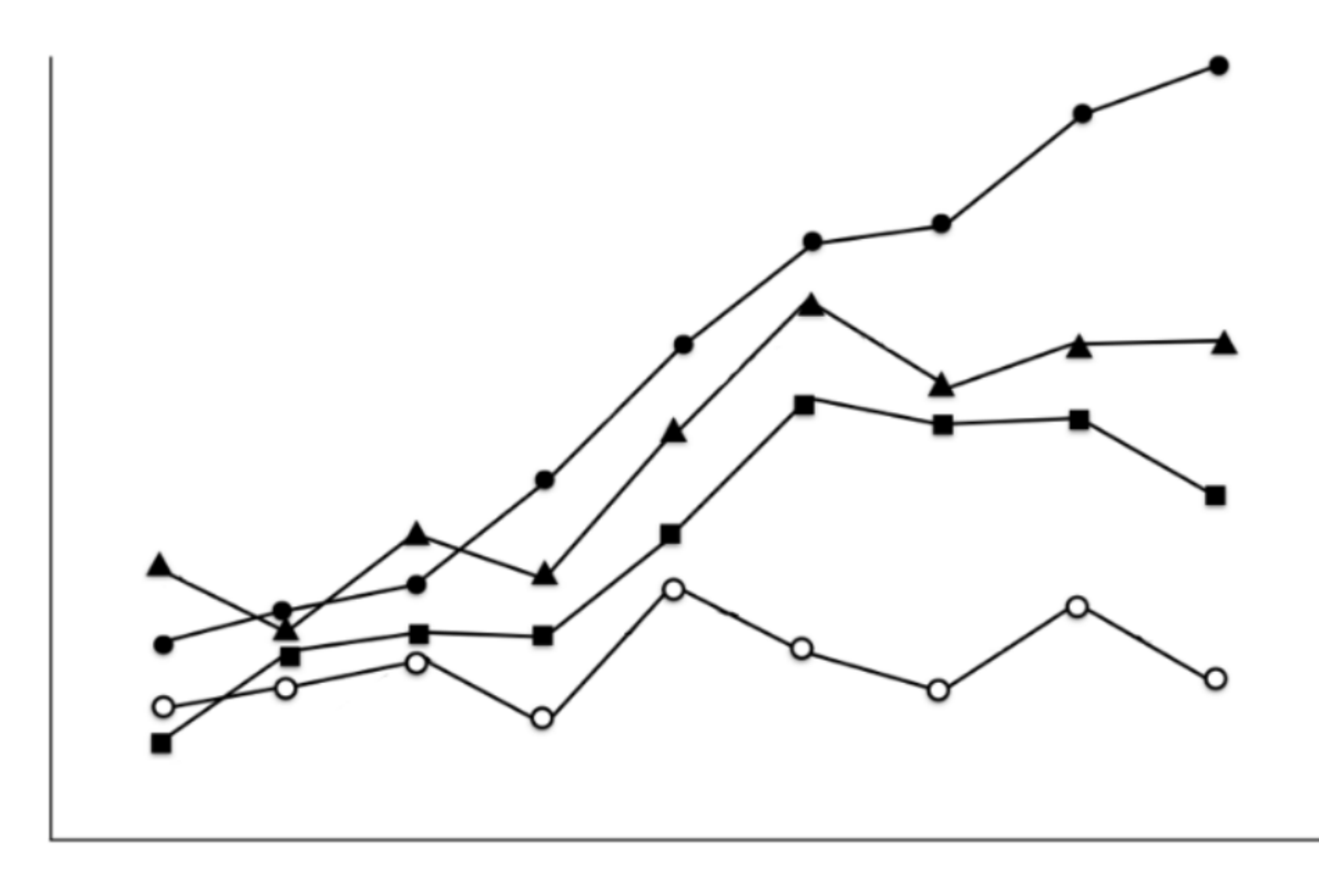

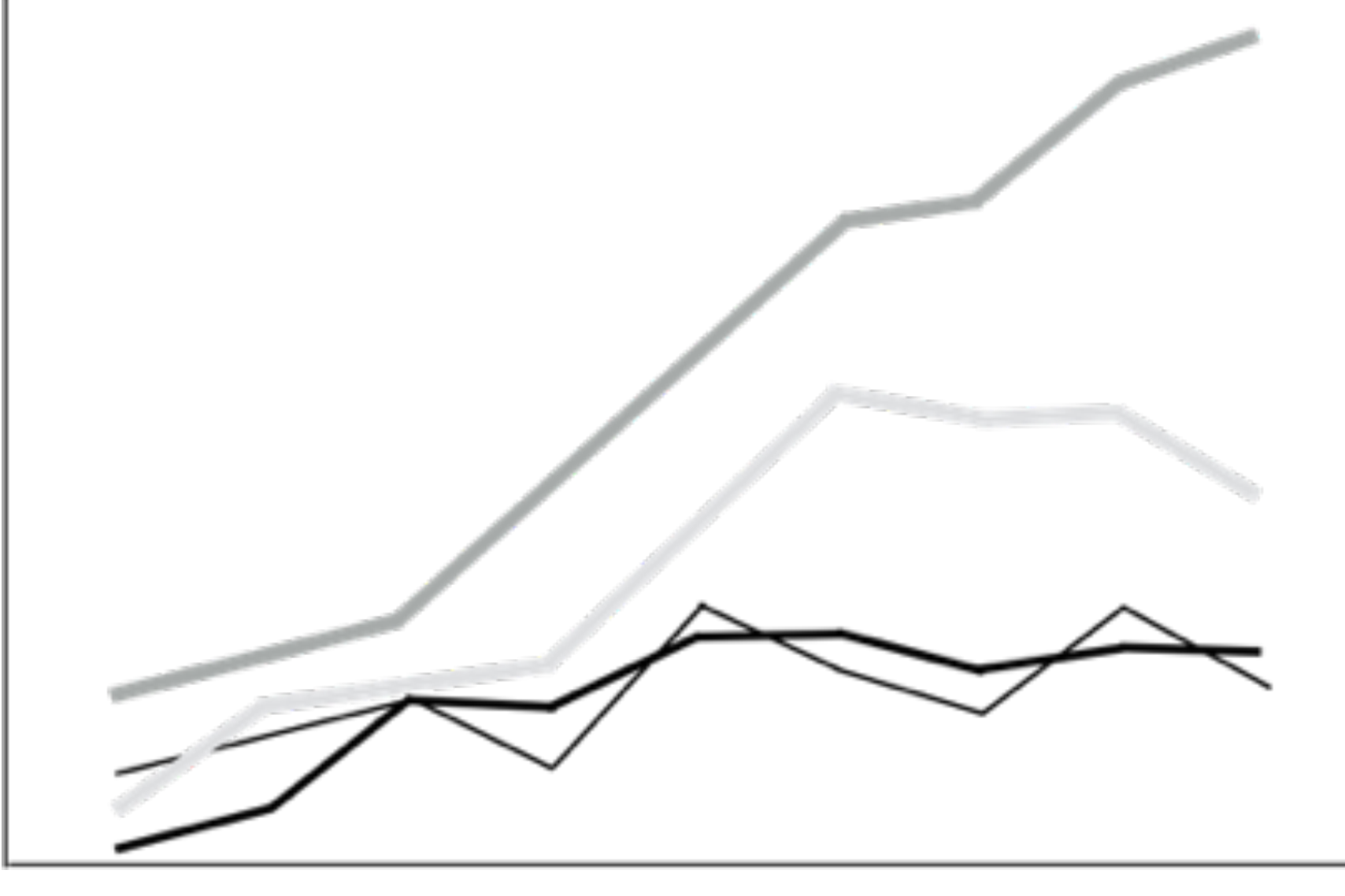

#### Better?

Note the "double encoding" of *line width* and *brightness*. What if you have many lines you want to show?

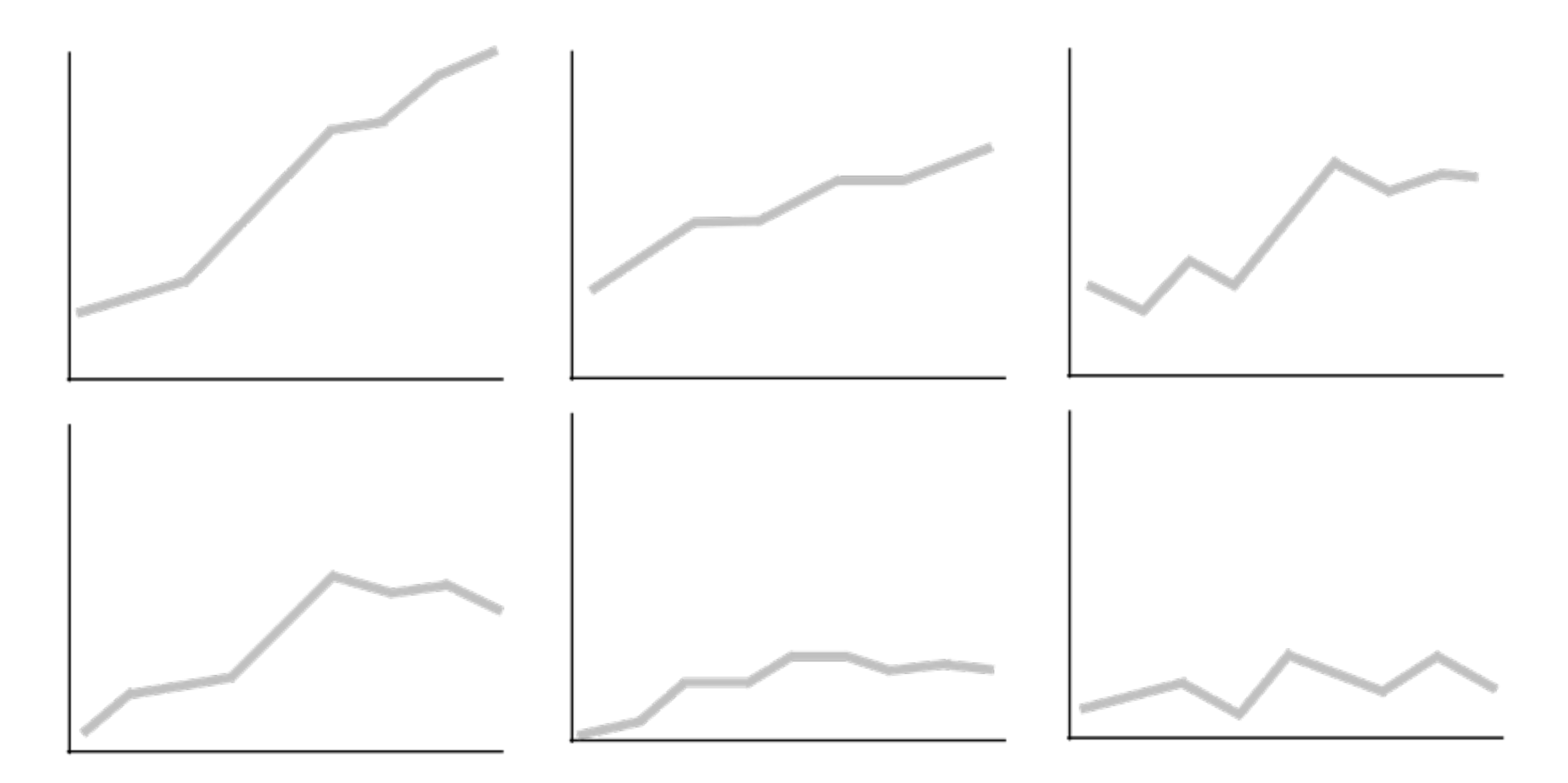

### "**Small Multiple**" - Edward Tufte Better than overlapping (sometimes)

20 "a series or grid of small similar graphics or charts, allowing them to be easily compared"

## Tables

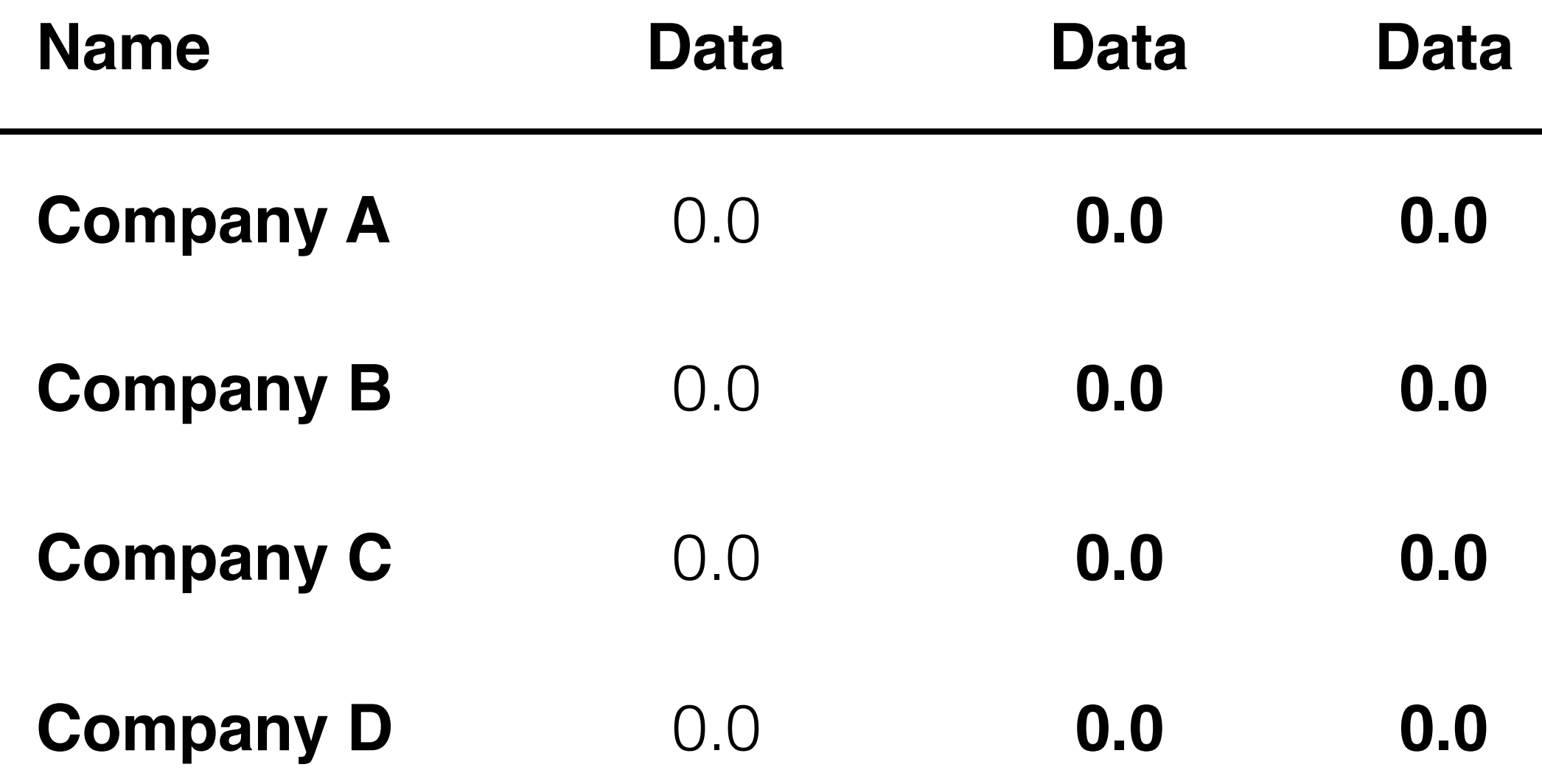

### What visual aspects to improve?

(Ignore the meaning of the values for now)

### What's the problem with making everything **bold** or *italic*?

Disney MISSING A PIXAR FRA

#### **"Everyone is special"** ➞ **"No one is"**

https://youtu.be/1E9pKU\_N15A

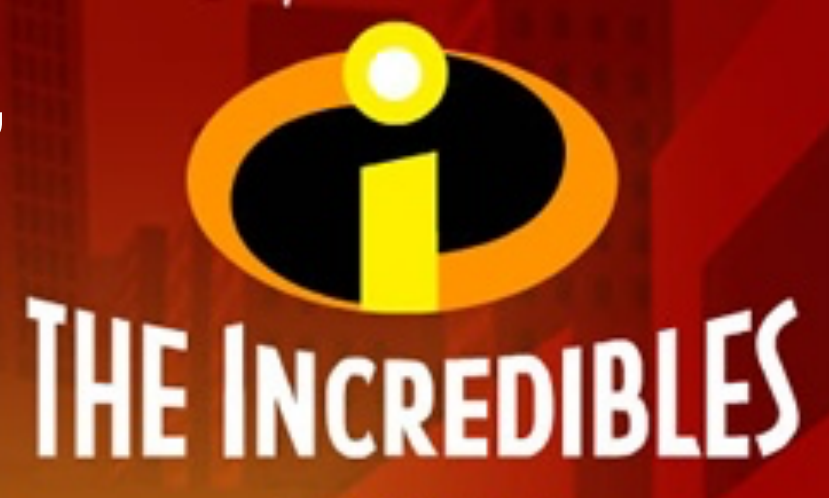

26/11/04

www.theincredibles.co.uk

### **When everyone is special, no one is!**

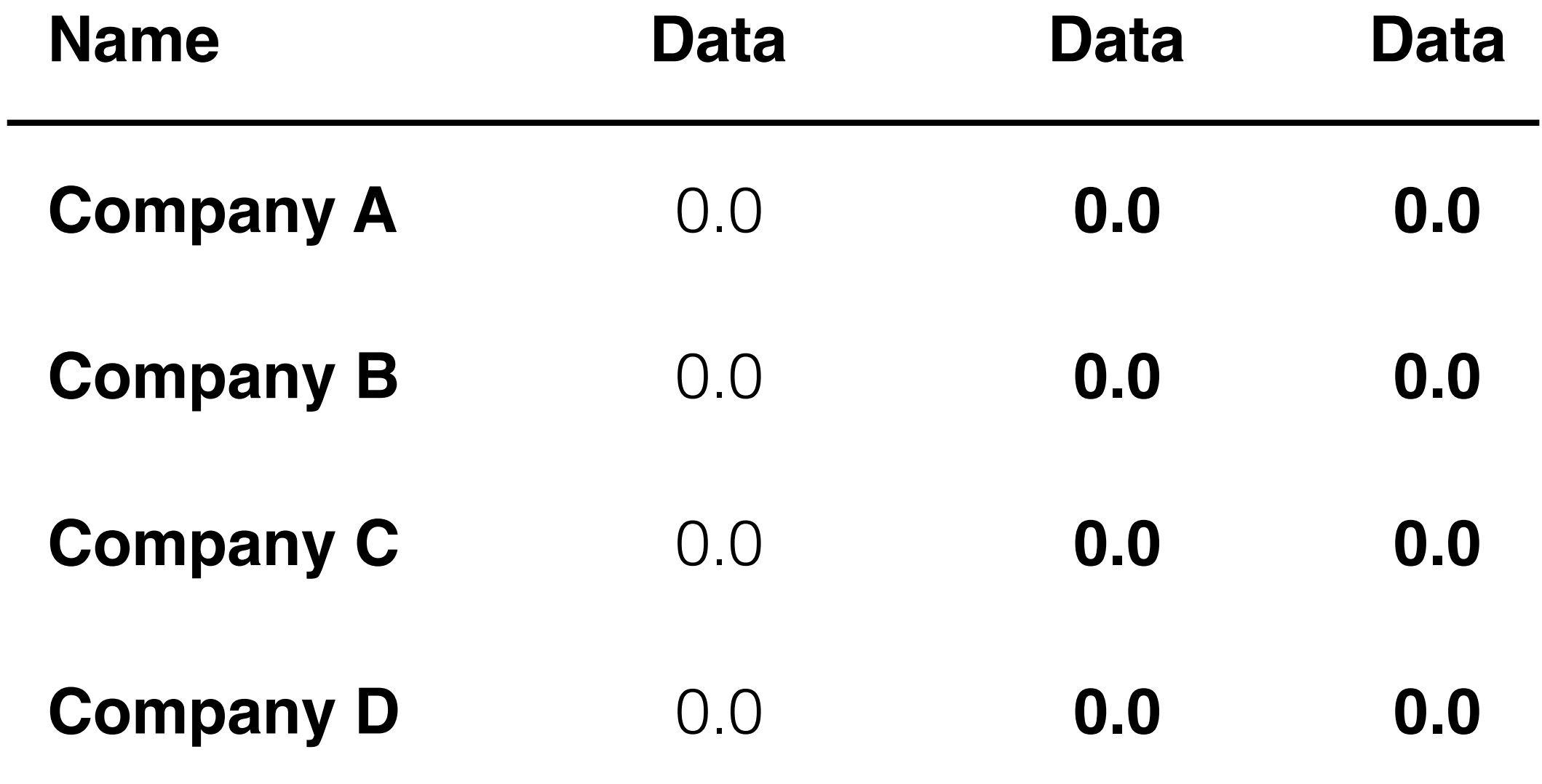

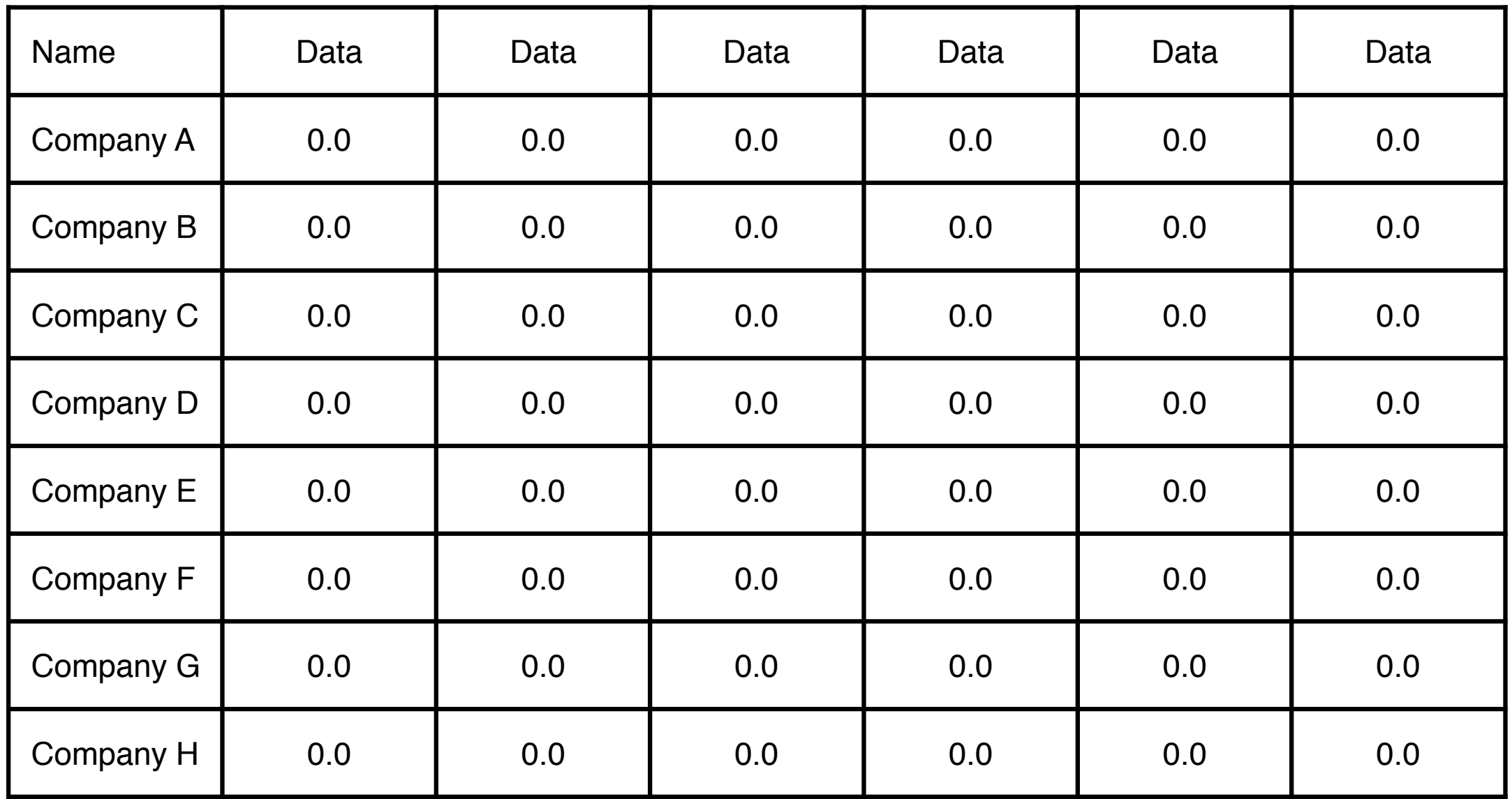

A lot of "chart junk". Low **"data to ink"** ratio (Edward Tufte)

![](_page_25_Picture_203.jpeg)

### Higher "data to ink" ratio 26

### Problems?

![](_page_26_Picture_58.jpeg)

![](_page_27_Picture_55.jpeg)

#### **Beautiful Publication-quality LaTeX Tables**

![](_page_28_Picture_27.jpeg)

#### <https://tex.stackexchange.com/questions/112343/beautiful-table-samples>

**Short guide:** <https://www.inf.ethz.ch/personal/markusp/teaching/guides/guide-tables.pdf>

Long guide: https://metacpan.org/release/LIMAONE/LaTeX-Table-v1.0.6/source/examples/examples.pdf

# The Dreaded Pie Charts

![](_page_29_Picture_1.jpeg)

## Why people like to use pie charts?

# U.S. SmartPhone Marketshare

![](_page_30_Figure_1.jpeg)

http://www.wired.com/2008/02/macworlds-iphon/ 31

#### WHAT 3-D PIE CHARTS ARE GOOD FOR.

![](_page_31_Figure_1.jpeg)

http://flowingdata.com/2012/06/15/what-3-d-pie-charts-are-good-for/

![](_page_32_Figure_0.jpeg)

http://wonkette.com/412361/all-193-of-republicans-support-palin-romney-and-huckabee 33

![](_page_33_Figure_0.jpeg)

![](_page_34_Picture_0.jpeg)

http://infosthetics.com/archives/2008/09/funniest\_pie\_chart\_ever.html 35

# **Log scale** instead of linear scale

Include numbers from different orders of magnitude

![](_page_36_Figure_0.jpeg)

### **Example** "log" also works well for time

The yield curve of Treasury bills, notes and bonds

![](_page_37_Figure_2.jpeg)

## **Quick Exercises** Applying what you have just learned.

#### **HEADLINE OF THE CHART**

*A brief description that outlines what the data shows*

![](_page_39_Figure_2.jpeg)

Can you improve its visual design?

#### **HEADLINE OF THE CHART**

#### *A brief description that outlines what the data shows*

![](_page_40_Figure_2.jpeg)

#### **Headline of the chart**

A brief description that outlines what the data shows

![](_page_40_Figure_5.jpeg)

### Which is better?

# How to fix the defaults

<http://www.darkhorseanalytics.com/blog/clear-off-the-table>

![](_page_41_Picture_12.jpeg)

# How to fix the defaults

#### <http://www.darkhorseanalytics.com/blog/clear-off-the-table>

![](_page_42_Picture_12.jpeg)

# **Practitioners' Guide**

**Colors**: start with black & white, then add colors, carefully

Forces you to focus on content and layout

**Fonts**: **sans-serif** generally easier to read

(On Mac: Helvetica is great start)

**Animation**: start with **no** animation, then add meaningful ones

### Practitioners' Guide: **Use Pictures and Videos**

"Pictures" include tables, diagrams, charts, etc.

- Pictures often more succinct & memorable
- People like pictures and love movies

#### **And show them ASAP!**

Once people fall asleep, it's hard to wake them up! If you have good stuff, show them now.

Computer Graphics Proceedings, Annual Conference Series, 2007

![](_page_45_Picture_2.jpeg)

#### **Scene Completion Using Millions of Photographs**

**James Hays** Alexei A. Efros Carnegie Mellon University

![](_page_45_Picture_5.jpeg)

![](_page_45_Figure_6.jpeg)

#### **Abstract**

What can you do with a million images? In this paper we present a new image completion algorithm powered by a huge database of photographs gathered from the Web. The algorithm patches up holes in images by finding similar image regions in the database that are not only seamless but also semantically valid. Our chief insight is that while the space of images is effectively infinite, the space of semantically differentiable scenes is actually not that large. For many image completion tasks we are able to find similar scenes which contain image fragments that will convincingly complete the image. Our algorithm is entirely data-driven, requiring no annotations or labelling by the user. Unlike existing image completion methods, our algorithm can generate a diverse set of results for each input image and we allow users to select among them. We demon-

There are two fundamentally different strategies for image completion. The first aims to reconstruct, as accurately as possible, the data that should have been there, but somehow got occluded or corrupted. Methods attempting an accurate reconstruction have to use some other source of data in addition to the input image, such as video (using various background stabilization techniques, e.g. [Irani et al. 1995]) or multiple photographs of the same physical scene [Agarwala et al. 2004; Snavely et al. 2006].

The alternative is to try finding a plausible way to fill in the missing pixels, hallucinating data that *could have been* there. This is a much less easily quantifiable endeavor, relying instead on the studies of human visual perception. The most successful existing methods [Criminisi et al. 2003; Drori et al. 2003; Wexler et al. 2004; Wilczkowiak et al. 2005: Komodakis 2006) operate by extending

#### **Example**

#### GAN Lab: Understanding Complex Deep Generative Models using Interactive Visual Experimentation

Minsuk Kahng, Nikhil Thorat, Duen Horng (Polo) Chau, Fernanda B. Viégas, and Martin Wattenberg

![](_page_46_Picture_3.jpeg)

Fig. 1. With GAN Lab, users can interactively train Generative Adversarial Networks (GANs), and visually examine the model training process. In this example, a user has successfully used GAN Lab to train a GAN that generates 2D data points whose challenging distribution resembles a ring. A. The model overview graph summarizes a GAN model's structure as a graph, with nodes representing the generator and discriminator submodels, and the data that flow through the graph (e.g., fake samples produced by the generator). B. The layered distributions view helps users interpret the interplay between submodels through user-selected layers, such as the discriminator's classification heatmap, real samples, and fake samples produced by the generator.

Abstract—Recent success in deep learning has generated immense interest among practitioners and students, inspiring many to learn about this new technology. While visual and interactive approaches have been successfully developed to help people more easily

### Practitioners' Guide: **Additional Tips for Researchers**

**Crown-jewel** pictures are important

- Overview of what readers is going to get **cut to the chase**
- People skim and look at "interesting" things first
- Reviewers are busy and sleepy  $\frac{33}{2}$  (read 5-10 papers per conference) — it's refreshing to read an interesting paper

How to do it?

- Use your **most impressive** figure
- Can be similar to another figure shown later

### **Figures should be self-contained**

Why?

- Don't make people go back and forth between text & figure
- Bad figures means **bad first impression** (reject!)

How to fix?

• Succinctly describe your main (take-away) messages

![](_page_48_Figure_6.jpeg)

Figure 8: ROC curves of 7 iterations; true positive rate incrementally improves.

![](_page_49_Figure_0.jpeg)

Figure 8: ROC curves of 7 iterations; true positive rate incrementally improves.

<sup>50</sup> [http://www.cs.cmu.edu/~dchau/polonium\\_sdm2011.pdf](http://www.cs.cmu.edu/~dchau/polonium_sdm2011.pdf)

# **Use legible fonts.**

# **If people can't see it, they won't appreciate it.**

For printed materials, print them out and check! Rule of thumb: about 7 lines of text on a slide.

## **Redesign figures for presentation**

Designing for print is different from designing for the screen

- Resolution (which is higher?)
- Levels of details (people mostly want a few "take-away" messages from your talk)

![](_page_53_Figure_1.jpeg)

![](_page_53_Figure_2.jpeg)

![](_page_54_Figure_0.jpeg)

*\* Statistically significant, by two-tailed t test, p <0.05*

## Great Work Destroyed by **Poor Presentation**

- Bad color schemes Bad, tiny fonts Too much animation
- Too much data

![](_page_55_Figure_3.jpeg)

100 times faster!

Don McMillan: Life After Death by PowerPoint

[http://www.youtube.com/watch?v=lpvgfmEU2Ck&feature=player\\_embedded](http://www.youtube.com/watch?v=lpvgfmEU2Ck&feature=player_embedded)